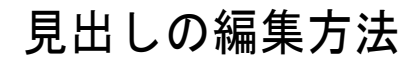

框1)

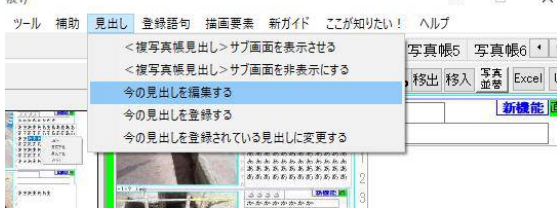

左図に示すように、メイン画面上の"見出し"メニュー をクリックし、表示されたサブメニューの中の "今の見出しを編集する" をクリックすれば、表示された画面で、見出しを 編集することができます。

## <複写真帳見出し>サブ画面を表示させる操作

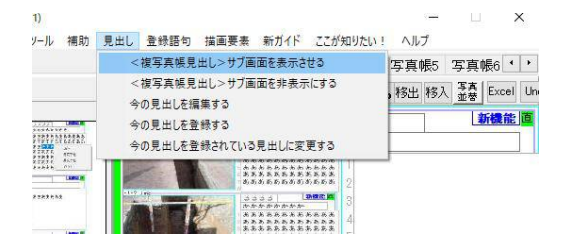

左図に示すように、メイン画面上の"見出し"メニュー をクリックし、表示されたサブメニューの中の "<複工事写真帳見出し>サブ画面を表示させる をクリックすれば、<複工事写真帳見出し>サブ画面 が表示されます。

[見出しの全般的なことはこちら](http://www.appliedopt.com/pdf/midasi.pdf)